# Online-Avalkredit

# **Erweitern Sie Ihren Handlungsspielraum**

- $\boxtimes$  Schnell und zuverlässig
- Liquidität schonen
- **Ø** Sicherheiten geben

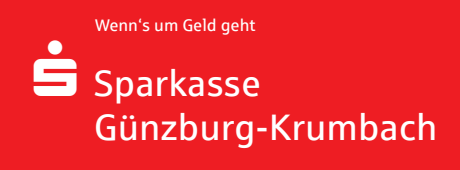

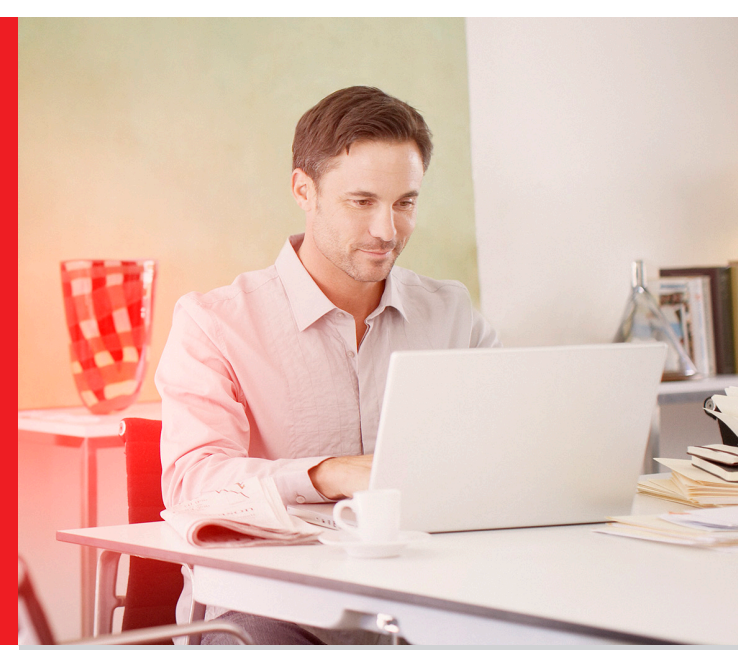

## **Vertrauen zahlt sich aus**

Profitieren Sie von zusätzlichen finanziellen Freiheiten und stärken Sie gleichzeitig das Vertrauen Ihrer Geschäftspartner. Sie schonen Ihre Liquidität und entlasten Ihren Kontokorrentkredit

- Keine Bonitätsprüfungen durch Ihren Geschäftspartner
- Flexibel einsetzbar
- Schnelle Abwicklung

# **Online-Aval**

Durch den fallabschließenden Online-Prozess können Sie zu einem bestehenden Rahmenaval problemlos und schnell Unteravale beantragen. Sie erhalten alle Dokumente zum direkten Download bereitgestellt.

- $\checkmark$  Bequem
- $\checkmark$  Finfach
- $\checkmark$  Flexibel
- Unabhängig

### **So funktioniert's**

- 1. Sie haben einen Avalkredit-Rahmen.
- 2. Sie loggen sich mit den bekannten Anmeldedaten im Online-Banking ein.
- 3. Anschließend beantragen Sie online ein Unteraval. Die Bestätigung erfolgt durch die Eingabe der empfangenen TAN.
- 4. Bei entsprechendem Avalrahmen erhalten Sie eine sofortige Online-Haftungszusage.
- 5. Dem Begünstigten kann eine Haftungszusage der Sparkasse unverzüglich zur Verfügung gestellt werden.

### **Antrag eines Unteravals**

Die Beantragung und Erstellung eines Unteravals kann ganz einfach unter Nutzung der vorhandenen Online-Banking-Funktionen erfolgen – und das in nur wenigen Schritten.

Im ersten Schritt werden die Daten zum Unternehmen erfragt, die größtenteils bereits vorbelegt sind.

Im zweiten Schritt sind die folgenden Punkte für einen Online-Abschluss wichtig:

- Angaben zum Begünstigten (Name/Vorname bzw. Firma, Anschrift)
- Einzelheiten zur Bürgschaft (Höchstbetrag, Aval-Art, Gegenstand, ggf. Befristung)

Haben Sie alle Eingaben getätigt und den Auftrag abgeschlossen, wird das Unteraval in Form einer Online-Haftungszusage erstellt. Die Haftungszusage hat im Außenverhältnis die gleiche Rechtswirkung wie eine Bürgschaftsurkunde der Sparkasse.

Sie erhalten eine Bestätigung und können sich die Auftragsunterlagen speichern, drucken oder gleich weiterleiten.

#### **Die Unterlagen beinhalten:**

- Anschreiben
- Bürgschaftserklärung
- Enthaftungserklärung
- Produktbeschreibung
- Bedingungen Avalgeschäft mit Online-Zusage

#### **Ansicht Avalbestand**

Nach erfolgreicher Beantragung und Eröffnung wird das Unteraval im Bereich "Aval Bestand" freigeschaltet und ist sofort sichtbar.